## **PowerSchool Parent Portal- Student Forms Guide**

Parent Portal includes a feature for student forms. All student forms will be accessible for parent review and verification through Parent Portal. This secure electronic system replaces the traditional paper copies sent home on the first day of school. All students must have forms verified in Parent Portal.

Before accessing the electronic forms, parents MUST have a Parent Portal account established. **If your family does not have a Parent Portal account, please contact your child's school for assistance.** 

- 1. To begin, visit<https://ps.kgcs.k12.va.us/public> and login to your PowerSchool Parent Portal account.
- 2. Select the student you wish to view along the top of the screen.
- 3. Select Returning Student Registration on the left hand side.

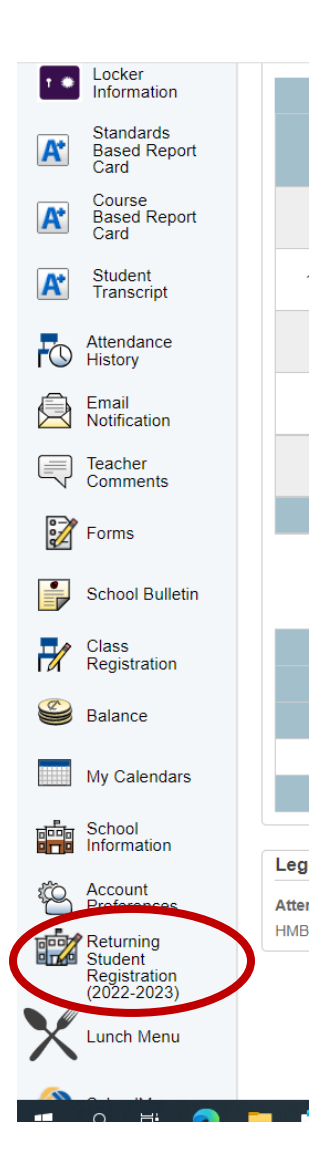

4. Agree to the terms and conditions.

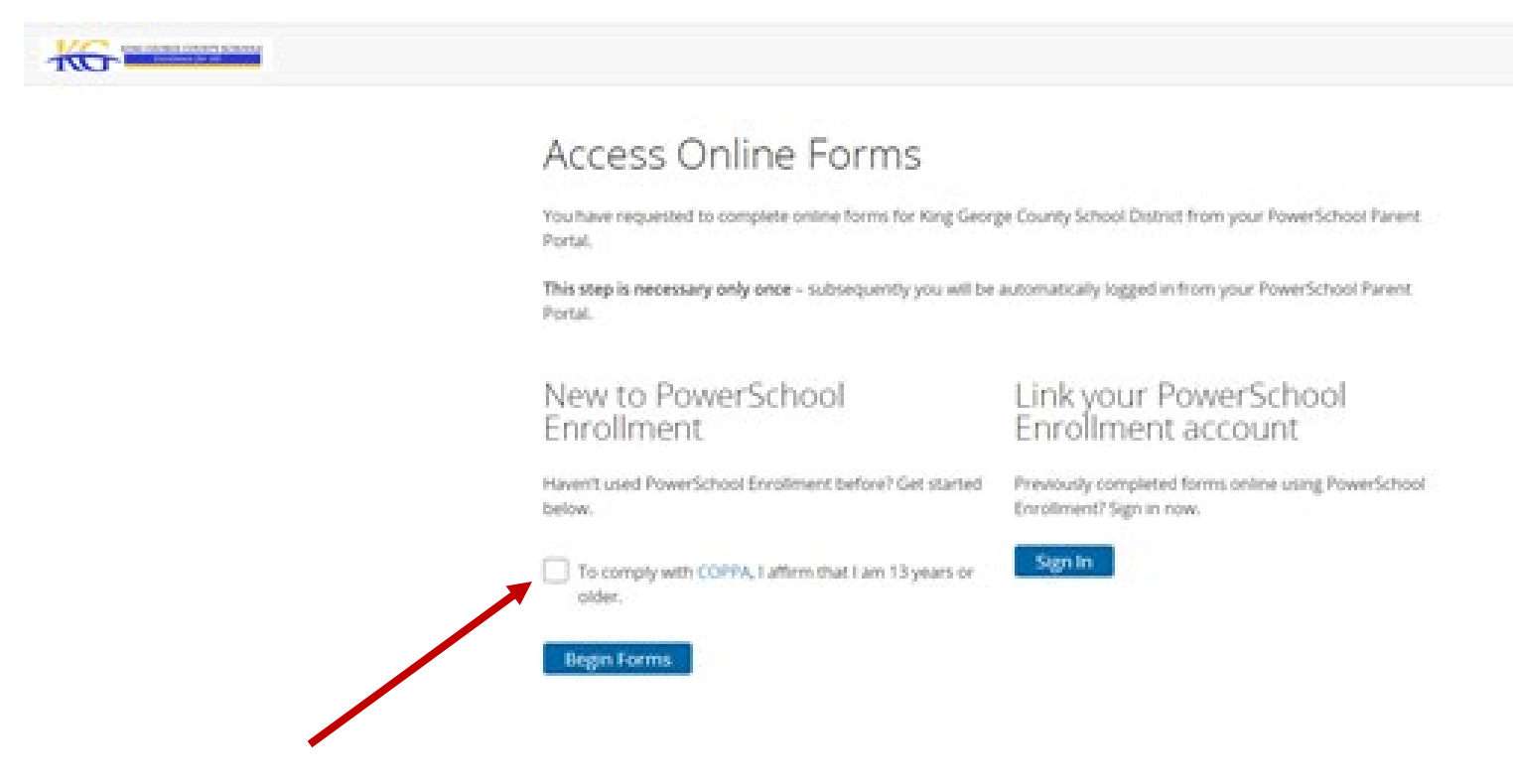

- 5. Begin completing forms for your child. You will notice that some fields are marked as "required".
- 6. Once you have completed all of the forms, you will click "submit" to enter the information.

7. After submitting, there will be a verification screen. This screen allows you to print forms for your record if you wish.

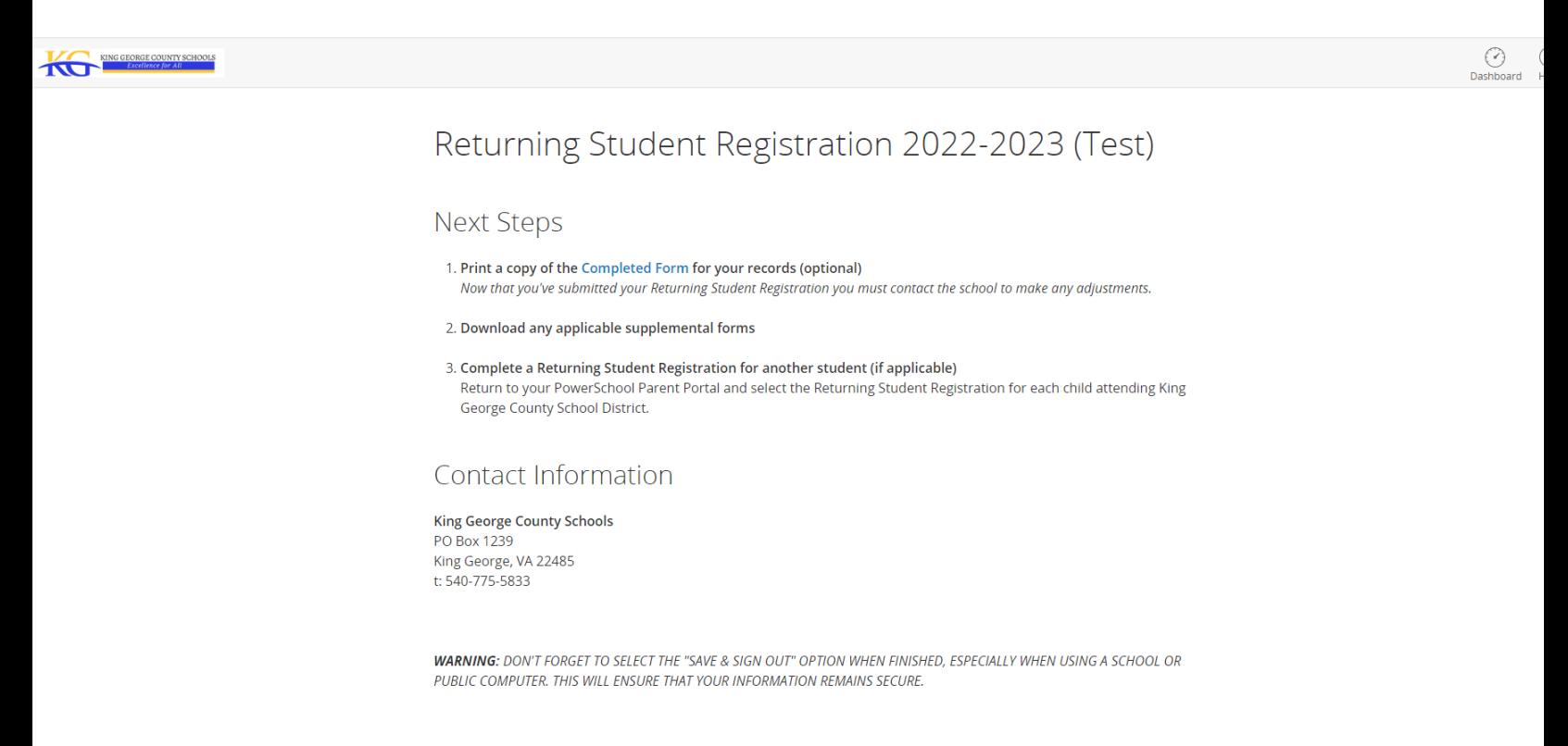

8. If you have more than one child in King George County Schools, you can navigate to the next child and begin completing their forms.

Before submitting the form, you are able to navigate to each form and check for errors. If you believe you have made a mistake after clicking "submit", please contact your child's school to make any necessary changes.